## APLICACIONES COMPUTACIONALES [15063] INGENIERÍA DE EJECUCIÓN MECÁNICA

Jueves, 10 de Abril de 2014 (Tiempo: 45 min) Nombre RUT

CONTROL 1

Problema 1 (2 pts): Programe en Matlab la siguiente serie:

$$
s(n) = 1 + \frac{1}{4} + \frac{1}{9} + \frac{1}{16} + \cdots + \frac{1}{n^2}, \qquad \lim_{n \to \infty} s(n) = \frac{\pi^2}{6}
$$

Usando su programa complete la siguiente tabla:

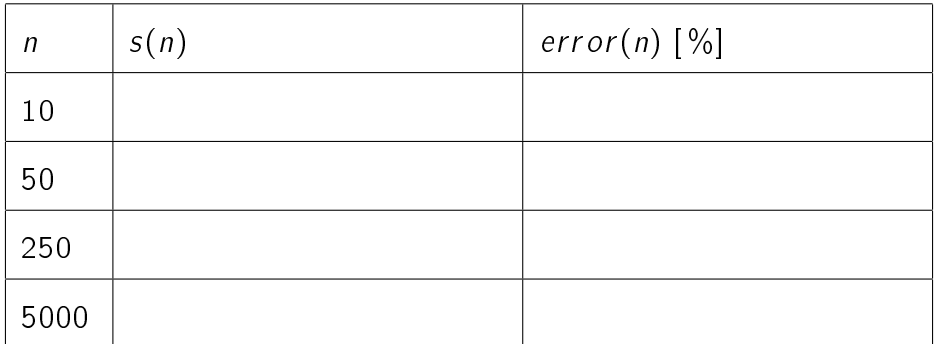

Cuadro 1: Tabla de resultados

Solución:

```
\%clc , clear all
% Rutina para sumar los terminos de la serie
n = 5000;
for i=1:ns(i) = (1/i)^2;end
% Suma para n = 10 , n = 50 , n = 250 , n = 5000
su(1) = sum(s(1:10));su(2) = sum(s(1:50));su(3) = sum(s(1:250));su(4) = sum(s(1:5000));% Valor teorico
teo = pi^2 / 6;
```
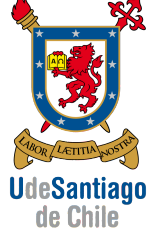

```
err(1) = abs((teo - su(1))/ teo) * 100;err(2) = abs((teo - su(2))/ teo) * 100;err(3) = abs((teo - su(3))/ teo) * 100;err(4) = abs((teo - su(4))/ teo) * 100;% Salida de Resultados
disp(['+------------------------------+'])
\texttt{disp}(\lceil' |\texttt{unununu'} \rangle \text{ 's(n) ununun'} \text{ 'error($\prime\prime\cup\lceil' ]})disp(['+------------------------------+'])
\texttt{disp}([\ ]\ ]_\sqcup 10_\sqcup\sqcup\sqcup\ ]_\sqcup\' num2str(\texttt{su}(1)) '_\sqcup\sqcup\sqcup\sqcup' num2str(\texttt{err}(1))])
disp ([ '| 50 | ' num2str ( su (2)) ' | ' num2str ( err (2))])
\frac{disp([ ' | _{U}250_{UUD} | _{UU} ' num2str(su(3)) | _{UU}| _{UU})^{U}}{disp([ ' | _{U}250_{UUU} | _{UU} ' num2str(su(3)) | _{UU}| _{UU})^{U}}\texttt{disp}([\texttt{'}|_U5000_{UU}|_{UU})' num2str(su(4)) '_{UU}|_{UU}' num2str(err(4))])
disp(['+------------------------------+'])
\frac{9}{6}\frac{9}{6}
```
El resultado por pantalla en Matlab es el siguiente

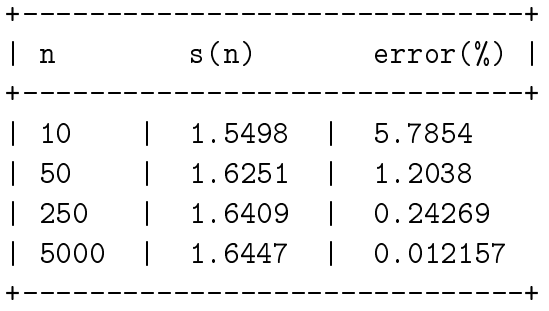

**Problema 2** (2 pts): Utilice el método de la bisección (programado en Matlab usando while...end) para encontrar el coeficiente de fricción  $(\mu)$  según la fórmula de Colebrook:

$$
\frac{1}{\sqrt{\mu}} = 1, 14 - 2 \log \left( \frac{e}{D} + \frac{9, 35}{R_e \sqrt{\mu}} \right),
$$
 (1)

usando los siguientes parámetros:  $D = 0.1$  m  $e = 0.0001$  m y  $R_e = 5 \times 10^6$ . Con sus resultados complete la siguiente tabla:

| Expresión para calcular el error |  |
|----------------------------------|--|
| Tolerancia para la convergencia  |  |
| Intervalo de búsqueda            |  |
| Número de iteraciones totales    |  |

Cuadro 2: Tabla de resultados

Sugerencia: Haga un gráfico de la ecuación para determinar el intervalo de búsqueda.

## Solución:

En general, es aconsejable hacer una gráfica de la función para determinar el intervalo de búsqueda necesario en el método de la bisección:

```
clc , clear all
% Parametros de la ecuacion de Colebrook
D = 0.1;e = 0.0001;Re = 5e6;
% Funcion ( igualando a cero )
% Definicion en linea usando "=@(c)" , donde c es la variable
% independiente de la funcion :
f = \mathbb{Q}(c) 1./sqrt(c) - 1.14 + 2 * log(e/D + 9.35 ./ (Re .* sqrt(c)))
% Se define un vector "c" para realizar un "plot" de la funcion
c = 0:0.0001:0.01;plot(c, f(c))xlabel('c')ylabel('f(c)')grid on
\%\frac{9}{6}
```
El resultado es el siguiente:

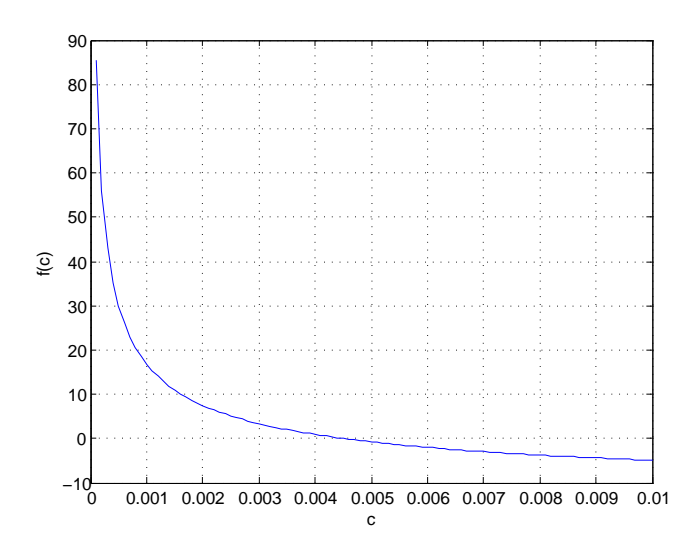

En la figura podemos apreciar que la función  $f(c)$  cruza el eje x entre los valores  $x_a = 0,004$  y  $x_b = 0.005$ . Estos valores proporcionan el intervalo de búsqueda en el método de la bisección.

Usando las definiciones anteriores (parámetros y función), la rutina de Matlab para obtener la raíz de una función usando el método de la bisección está dada por:

```
% Intervalo de busqueda I=[a,b]
a = 0.004;b = 0.005;% Comprobacion de cambio de signo
if f(a)*f(b)>0% NO hay cambio de signo y se muestra un mensaje
    % No se resuelve el problema
    disp('No<sub>th</sub>lay<sub>th</sub> cambio<sub>th</sub>de<sub>th</sub>signo')else
    % SI hay cambio de signo
    % SI se resuelve el problema
    % 1) Se calcula el punto medio entre a y b
    p = (a + b)/2;% 2) Se calcula el error en ese punto medio del intervalo
    err = abs(f(p));% 3) Se inicia el proceso iterativo
    % El contador de itearciones "k" se fija en 1 antes de
    % entrar en ciclo " while "
```

```
k = 1;% Si el error ( variable "err ") es mayor que una tolerancia ,
    % que se fija en la variable "tol" , entonces entra
    % en el ciclo " while "
    tol = 1e - 7;
    while err > tol
         if f(a)*f(p) < 0% SI entre a y p hay cambio de signo , el cero esta en
              % el nuevo intervalo que se redefine como [a,b=p]
              b = p;
         else
              % SI entre p y b hay cambio de signo , el cero esta en
              % el nuevo intervalo que se redefine como [a=p,b]
              a = p;end
         % Se calcula nuevamente punto medio "p" entre [a,b]
         % ( redefinidos segun lo establecido mas arriba )
         p = (a + b)/2;% Se calcula el error para este nuevo punto "p"
         err = abs(f(p));% Se suma una iteracion al contador "k" antes de salir
         k = k + 1;% Si el error calculado es mayor que la tolerancia el
         % proceso se repite hasta que el error sea menor
    end
end
% Aqui se muestran los resultados por pantalla
disp (['*****************<sub>U</sub>RESULTADOS<sub>U</sub>***************** '])
disp(['Raiz_{\Box}o_{\Box}cero_{\Box}para_{\Box}c_{\Box}=\Box)' num2str(p)])\frac{disp([l'Numero_Ude_Uiteraciones_Uk_U=_U' num2str(k)])}\texttt{disp}(\texttt{['Evaluate}_\texttt{u}^{\texttt{de}} \texttt{la}^{\texttt{e}} \texttt{in} \texttt{c}^{\texttt{in}} \texttt{f}(\texttt{c}) = \texttt{`` num2str(f(p))]})disp ([ ' **************** ---------- **************** ' ])
```
 $\%$  $\%$  El resultado por pantalla en Matlab es el siguiente

\*\*\*\*\*\*\*\*\*\*\*\*\*\*\*\* RESULTADOS \*\*\*\*\*\*\*\*\*\*\*\*\*\*\*\* Raiz o cero para  $c = 0.004504$ Numero de iteraciones k = 22 Evaluacion de la funcion  $f(c) = -8.6351e-08$ \*\*\*\*\*\*\*\*\*\*\*\*\*\*\*\* ---------- \*\*\*\*\*\*\*\*\*\*\*\*\*\*\*\*

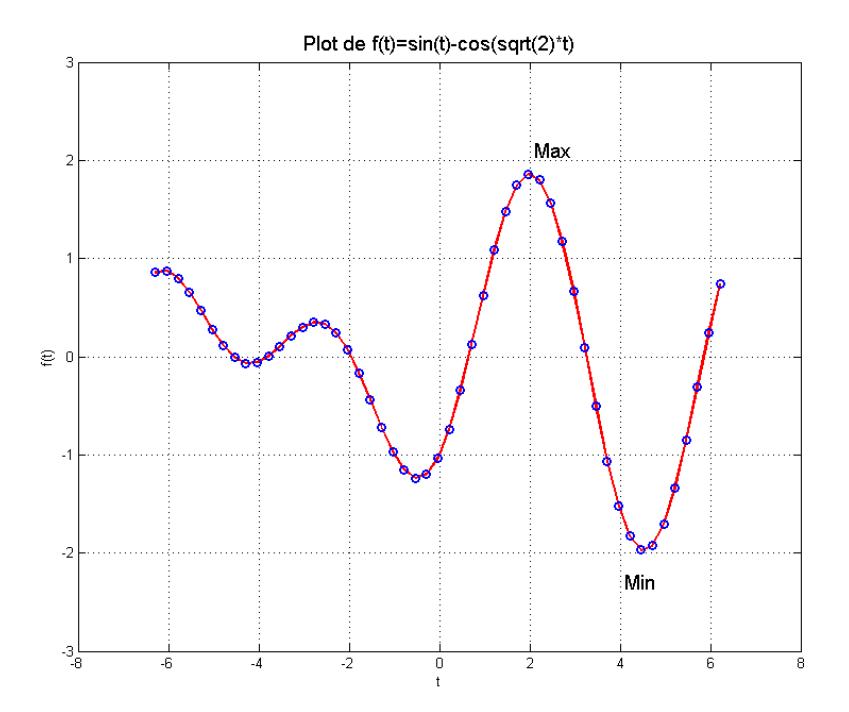

Problema 3 (2 pts): Escriba el código Matlab que permite obtener la siguiente figura:

Considere el intervalo  $[-2\pi, 2\pi]$ , 50 puntos para la gráfica y ajuste los límites de la figura.

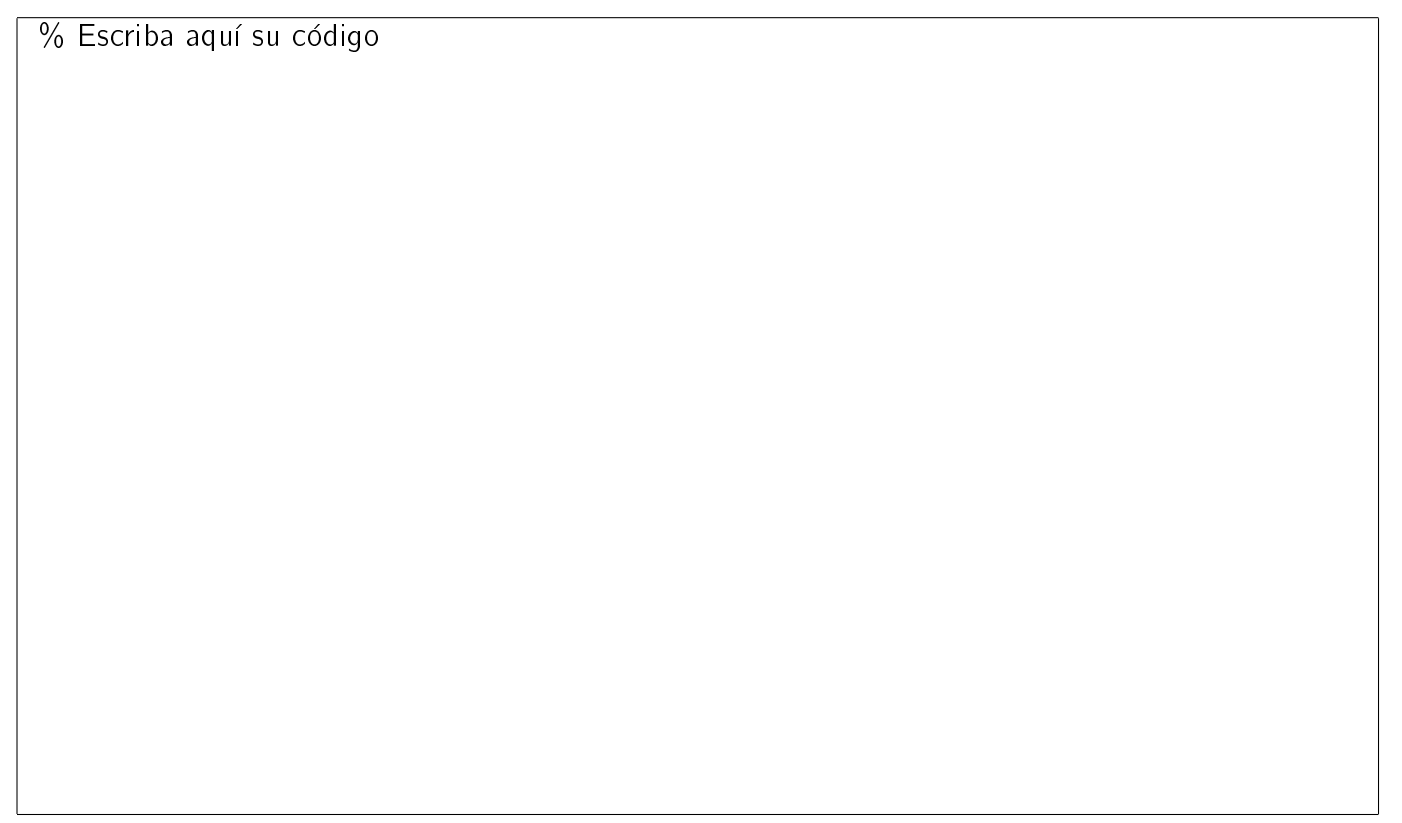

Solución: La figura se obtiene con las siguientes instrucciones de Matlab

```
%
\%clc, clear all, close all
% Vectores "t" y "y(t)" para el plot
t = -2*pi:4/50*pi:2*pi;y = sin(t) - cos(sqrt(2) * t);% Funcion de Matlab para dibujar
plot(t, y, 'o-r', 'linewidth', 2, ...'MarkerEdgeColor','b')
% Configuracion del grafico
axis tight
grid on
% Limites del grafico
xlim([-8 8])ylim ([ -3 3])
% Etiquetas en los ejes
xlabel('t')ylabel('f(t)')% Titulo del grafico
title('Plot<sub>U</sub>de<sub>U</sub>f(t)=sin(t)-cos(sqrt(2)*t)'; 'FontSize', 14)% Texto sobre el grafico
text (2.1 ,+2.1 , ' Max ' , ' FontSize ' ,14)
text (4.1 , -2.3 , ' Min ' , ' FontSize ' ,14)
%
%
```